# **UNIVERSIDAD DE SONORA**

### **DIVISIÓN DE INGENIERÍA Departamento de Ingeniería Industrial**

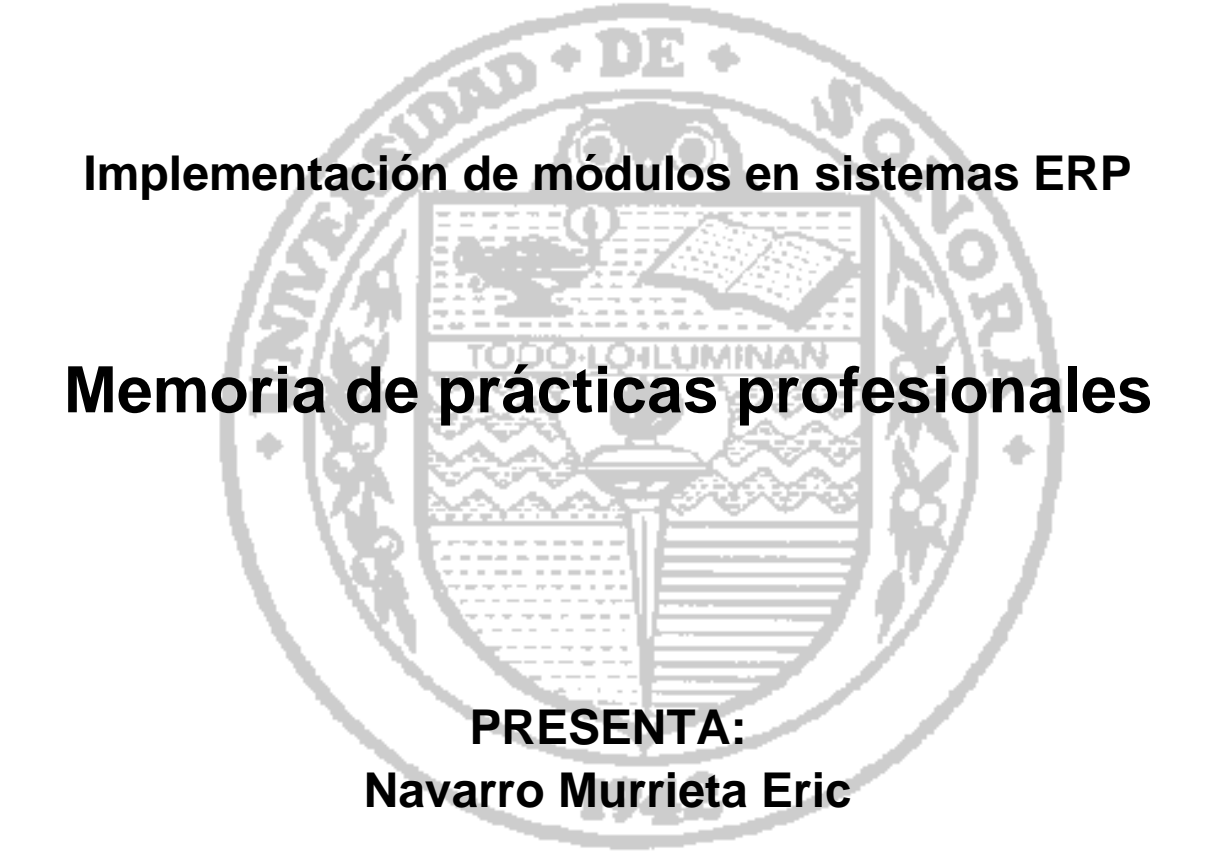

### **Para obtener el titulo de : INGENIERO EN SISTEMAS DE INFORMACIÓN**

Director: Dr. Guzmán Gerardo Alfonso Sánchez Schmitz

Hermosillo, Sonora. Marzo 2020

## ÍNDICE GENERAL

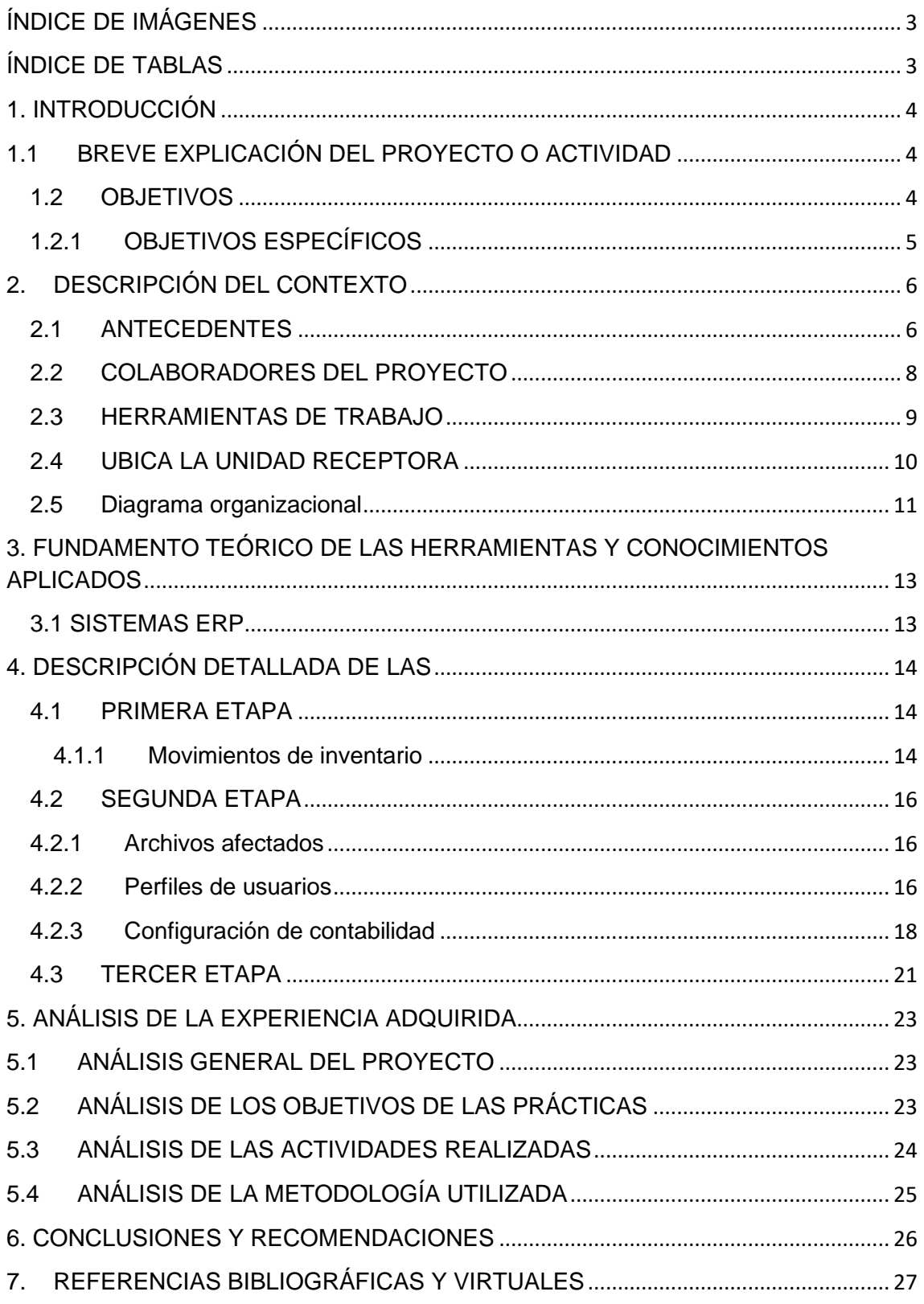

### <span id="page-2-0"></span>ÍNDICE DE IMÁGENES

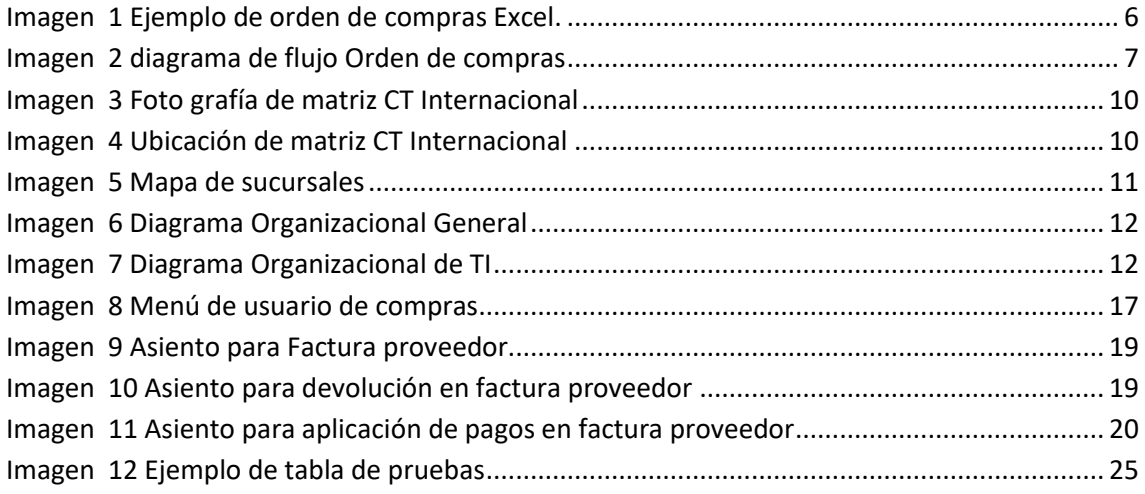

### <span id="page-2-1"></span>ÍNDICE DE TABLAS

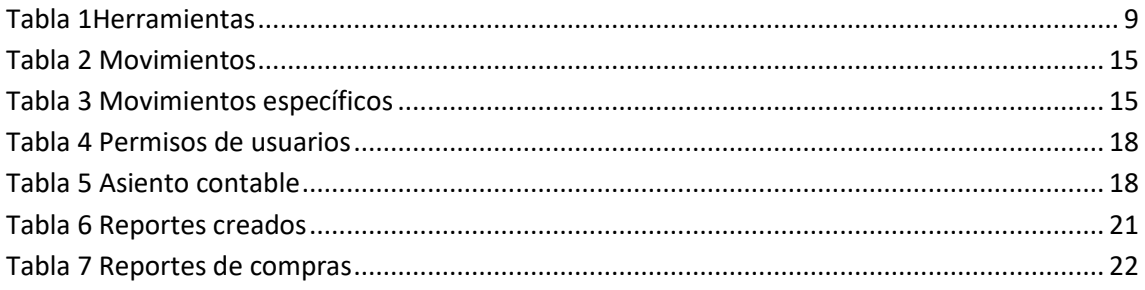

### <span id="page-3-0"></span>**1. INTRODUCCIÓN**

#### <span id="page-3-1"></span>**1.1 BREVE EXPLICACIÓN DEL PROYECTO O ACTIVIDAD**

"CT Internacional es una empresa 100% mexicana y el distribuidor líder en soluciones de Tecnologías de la Información (TI) además es la empresa preferida para hacer negocios de los distribuidores e integradores de tecnología.

Tiene presencia en todos los estados del País con 52 sucursales y cuenta con un canal de distribución integrado por más de 31 mil clientes, aliados de negocio, a quienes proporciona un extenso catálogo de productos y servicios de más de 202 marcas agrupadas en 12 unidades de negocio." [1]

Para poder incrementar la rapidez y la eficacia en la toma de decisiones al momento del re-surtimiento de los productos, tomo principal importancia la implementación del módulo de compras en el sistema ERP MacroPro, con el objetivo de establecer una mejor comunicación, entre las áreas involucradas en todo el proceso de compras, desde el momento en que se genera la orden de compras hasta su estatus final como factura proveedor.

Gracias a los diverso sub módulos de compras en MacroPro se incrementa la eficiencia y reduce tiempos operativos en las áreas de compras, altas de proveedor y contabilidad, ya que les permite el análisis de los movimientos que se han efectuado ya sea revisando la información por reporte o por consulta directa.

#### <span id="page-3-2"></span>**1.2 OBJETIVOS**

Implementación del módulo de compras en el sistema ERP MacroPro, con el cual se busca tener los siguientes resultados:

- Optimización de tiempos en Las áreas de Compras, Altas de proveedor y Contabilidad.
- Mejorar el seguimiento del re-surtimiento de mercancía, desde la Orden de compras hasta su estatus final como Factura proveedor.
- Mejorar el análisis de información.

4

#### <span id="page-4-0"></span>**1.2.1OBJETIVOS ESPECÍFICOS**

- Análisis de necesidades y requerimientos.
- Análisis de ares involucradas.
- Configuración de movimientos de compras.
- Configuración de submódulo ordenes de compras.
- Configuración de submódulo Devoluciones.
- Configuración submódulo de cargos y abonos para registro de pago.
- Configuración de asientos repetitivos.
- Configuración de reporte de compras.

### <span id="page-5-0"></span>**2. DESCRIPCIÓN DEL CONTEXTO**

#### <span id="page-5-1"></span>**2.1 ANTECEDENTES**

Anterior de la aplicación del modulo de compras en el sistema ERP MacroPro, tanto el control como el seguimiento de las ordenes de compras se llevaba a cabo con la utilización formatos en Excel y correos electrónicos tanto para su solicitud como para el seguimiento del mismo.

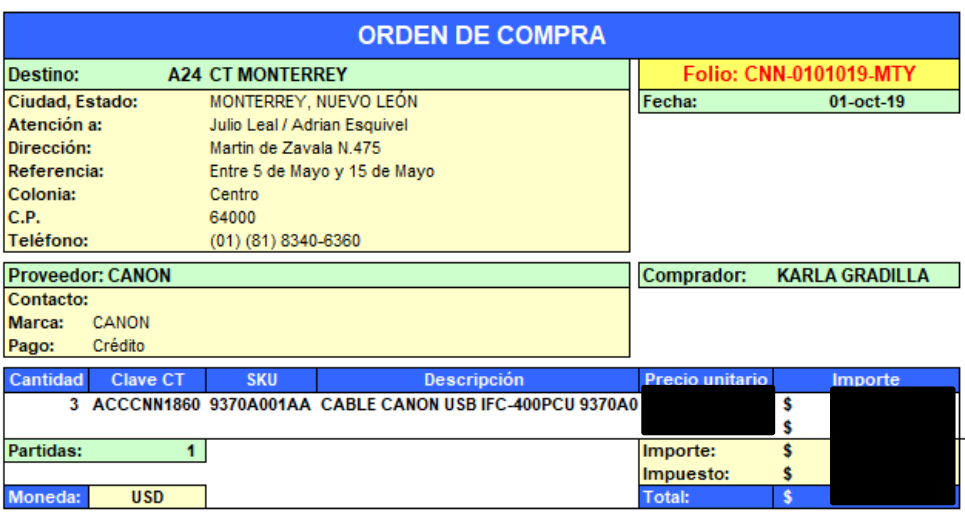

*Imagen 1 Ejemplo de orden de compras Excel.*

<span id="page-5-2"></span>Esto llevaba a la tendencia de generar retrabajo y complicaba el análisis en las ordenes de compras debido a que la información estaba concentrada en los correos electrónicos tanto en los enviados como en los recibidos a los proveedores.

Estos formatos eran llenados ya sea por el PM (Produc Manager) o el ejecutivo de ventas que solicitaban el re-surtimiento de algún artículo.

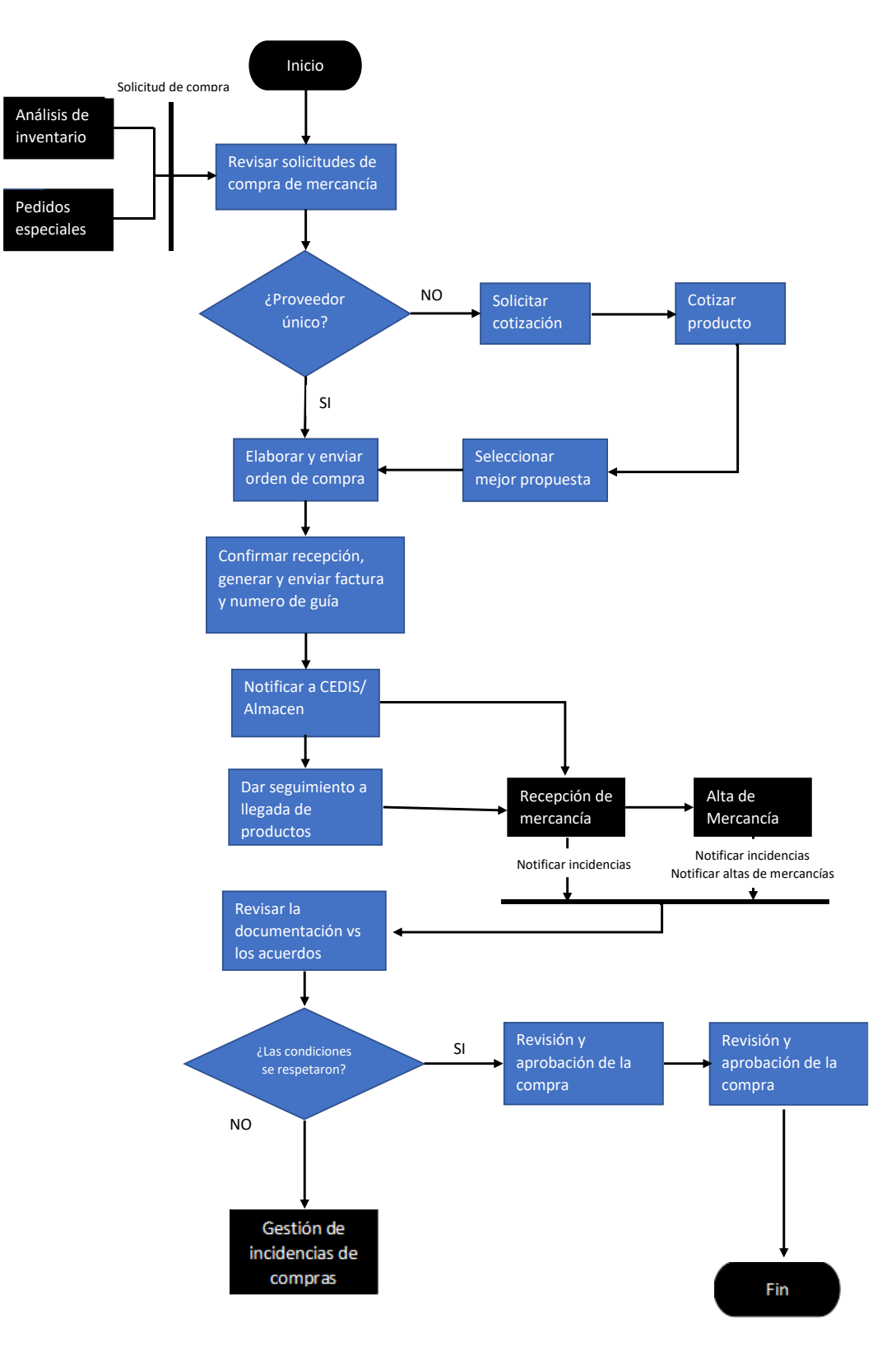

*Imagen 2 diagrama de flujo Orden de compras*

<span id="page-6-0"></span>Al llevar el control por correo era necesario que tanto contabilidad como tesorería revisaran los documentos de las facturas proveedor para verificar en que momento procedía el pago y registrarlo en el ERP de manera manual mediante la creación de asientos contables por cada uno de los documentos de compras.

#### <span id="page-7-0"></span>**2.2 COLABORADORES DEL PROYECTO**

Debido a que los problemas de sistemas involucran diversas áreas de una empresa, para el análisis de necesidades y con figuraciones, en el proyecto se involucró personal de las sigues áreas:

• Área de procesos

• Área de Altas de proveedor

- Área de contabilidad
- Área de compras
- Área de Análisis de inventariado
- Área de Sistemas

Para esta implementación estuvo a cargo como especialista de sistema ERP el ingeniero Jesús Valenzuela Briseño el cual es el encargado principal del correcto funcionamiento del sistema ERP MacroPro y de la atención de las diversas incidencias que se puedan presentar en el ERP.

La interacción con las diversas áreas de la empresa es muy importante ya que cada una contribuye con sus conocimientos técnicos y prácticos en el proceso de la compra, a de más de abalar las pruebas unitarias con cada uno submódulos y contribuir a la configuración de estos.

#### <span id="page-8-0"></span>**2.3 HERRAMIENTAS DE TRABAJO**

Para poder llevar a cabo el proyecto se utilizaron las siguientes Herramientas de trabajo.

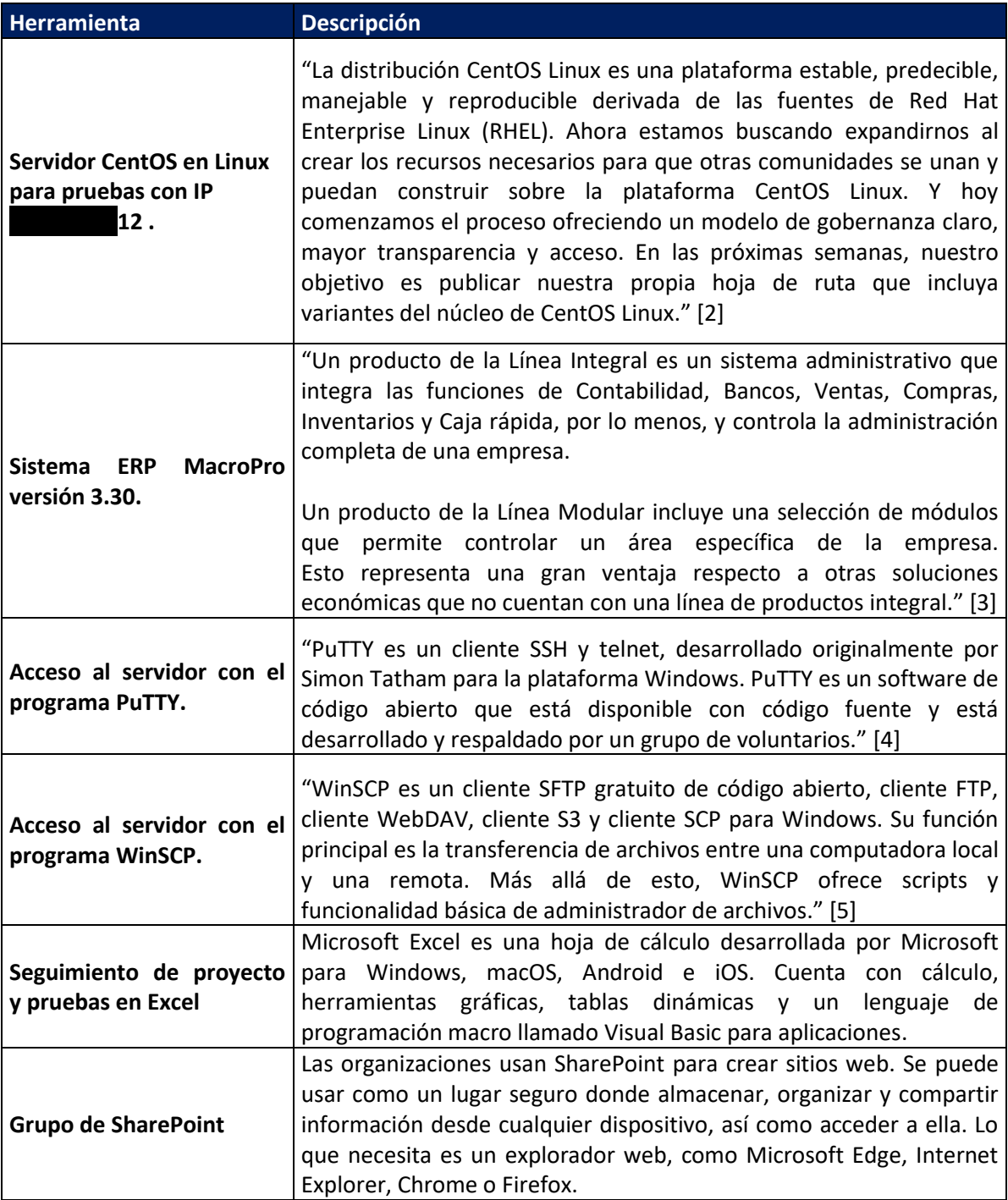

<span id="page-8-1"></span>*Tabla 1Herramientas*

#### <span id="page-9-0"></span>**2.4 UBICA LA UNIDAD RECEPTORA**

La matiz de CT Internacional del Noroeste se encuentra ubicada en la colonia Centro de Hermosillo, Sonora, obteniendo de están mera un punto céntrico de la ciudad.

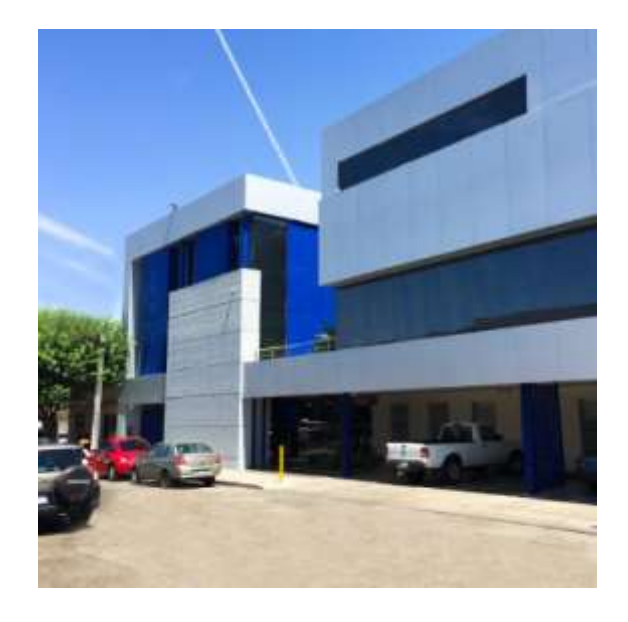

*Imagen 3 Foto grafía de matriz CT Internacional*

<span id="page-9-2"></span><span id="page-9-1"></span>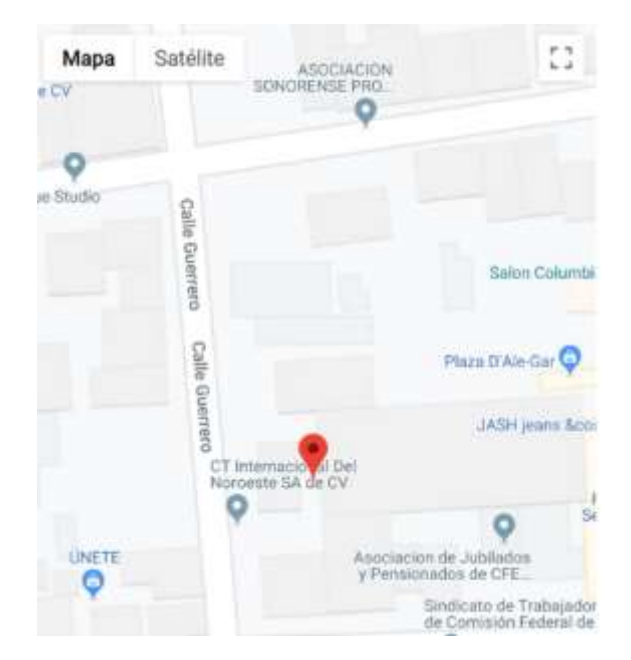

*Imagen 4 Ubicación de matriz CT Internacional*

Actualmente se cuenta con 52 sucursales y 3 centros de distribución teniendo la mayor cobertura a nivel nacional ya que cuenta como mínimo con una sucursal en cada estado.

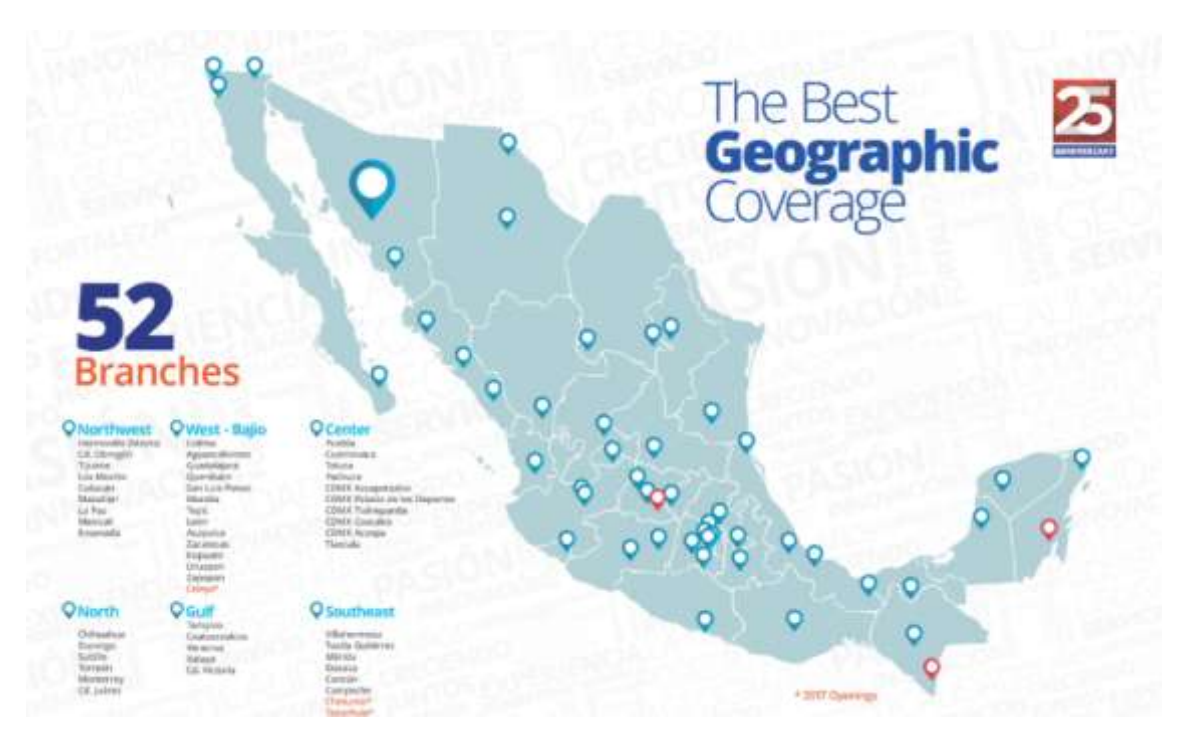

<span id="page-10-1"></span>*Imagen 5 Mapa de sucursales*

#### <span id="page-10-0"></span>**2.5 Diagrama organizacional**

Actualmente la empresa CT Internacional cuenta con un director generar el ingeniero Saul Rojo y 11 directores específicos entre los cuales se encuentra el director de Innovación y TI Roberto Navarro

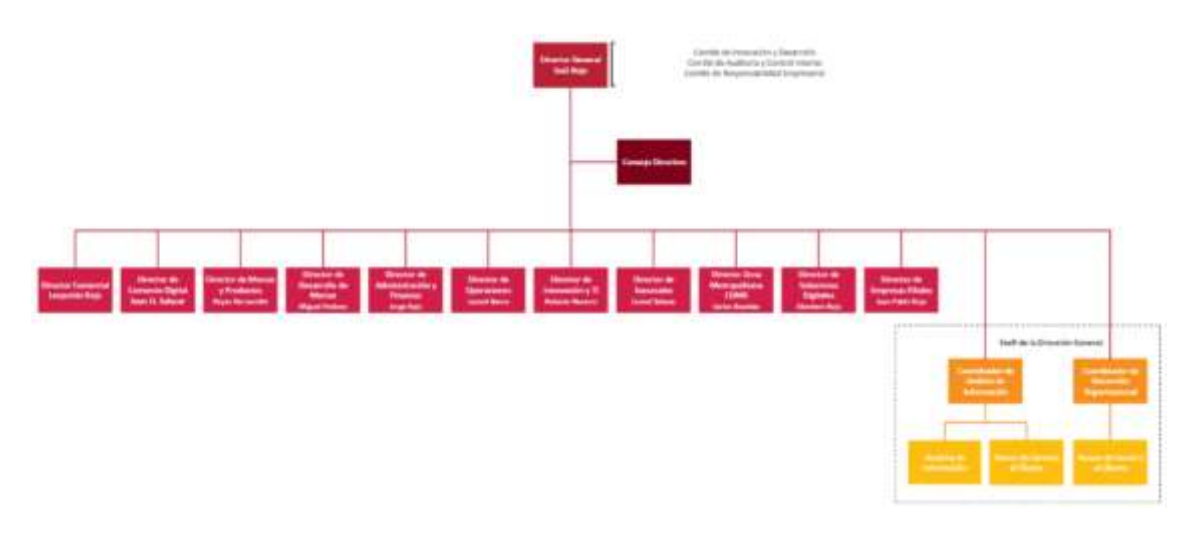

*Imagen 6 Diagrama Organizacional General*

<span id="page-11-0"></span>En entre las áreas que conforman el departamento de Innovación y TI se encuentra el especialista de MacroPro el cual se encarga de la atención de incidencias de Macro Pro - ERP principal de CT, documentación de mejoras, dar soluciones de configuración a las diferentes áreas usuarias, programación y ejecución de actualizaciones, capacitación y seguimiento de mejoras con el proveedor.

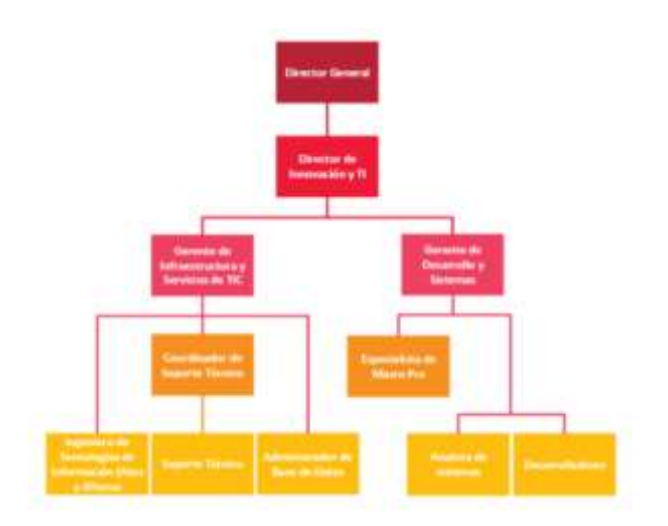

<span id="page-11-1"></span>*Imagen 7 Diagrama Organizacional de TI*

### <span id="page-12-1"></span><span id="page-12-0"></span>**3. FUNDAMENTO TEÓRICO DE LAS HERRAMIENTAS Y CONOCIMIENTOS APLICADOS 3.1 SISTEMAS ERP**

Estos sistemas comenzaron a desarrollarse en USA durante la segunda guerra mundial, con el objetivo de apoyar la gestión de los recursos materiales que demandaba el ejército. Fueron llamados MRPS (Material Requirements Planning Systems), o sistemas de planeación de requerimientos de materiales. En la década de los 60, las compañías manufactureras retomaron la idea de MRPS con el fin de gestionar y racionalizar sus inventarios y planificar el uso de recursos acorde a la demanda real de sus productos, por lo que los MRPS evolucionan a MRP (Manufacturing Resource Planning). En los años 80 la utilización de estos sistemas incluían conceptos como "Just in Time", manejo de la relación con clientes y proveedores, entre otros, es así como los MRP evolucionan completamente hasta lo que se conoce como MRP II.

En la década de los 90, producto de la globalización, las empresas comenzaron a requerir de sistemas que apoyaran la gestión empresarial, integraran las partes del negocio, promovieran la eficiencia operativa y sirvieran de soporte aspectos críticos de la administración. Así la industria de software en un comienzo desarrolló aplicaciones para integrar los distintos sistemas MRP I y MRP II, que años más tarde se transformaron en los sistemas empresariales integrados, conocidos actualmente como ERP (Enterprise Resource Planning) o Sistemas de Planeación de Recursos Empresariales. [6]

### <span id="page-13-0"></span>**4. DESCRIPCIÓN DETALLADA DE LAS**

#### <span id="page-13-1"></span>**4.1 PRIMERA ETAPA**

Se reviso con las áreas involucradas las necesidades es pesificas de cada una de ellas estableciéndolos siguientes requerimientos.

- Elaboración de un perfil de Ejecutivo de compras
- Desarrollo de plantilla para la impresión de orden de compras, remisión y factura proveedor.
- Configuración de documentos PDF para de orden de compras, remisión y factura proveedor.
- Desarrollo de reportes para revisar necesidades de información para Compras, Altas de proveedor y Traspasos.

#### <span id="page-13-2"></span>**4.1.1Movimientos de inventario**

En base a los requerimientos brindado por el área de compras y el área de procesos se definió el alcance de los movimientos de compras y las sub categorías de los mismos.

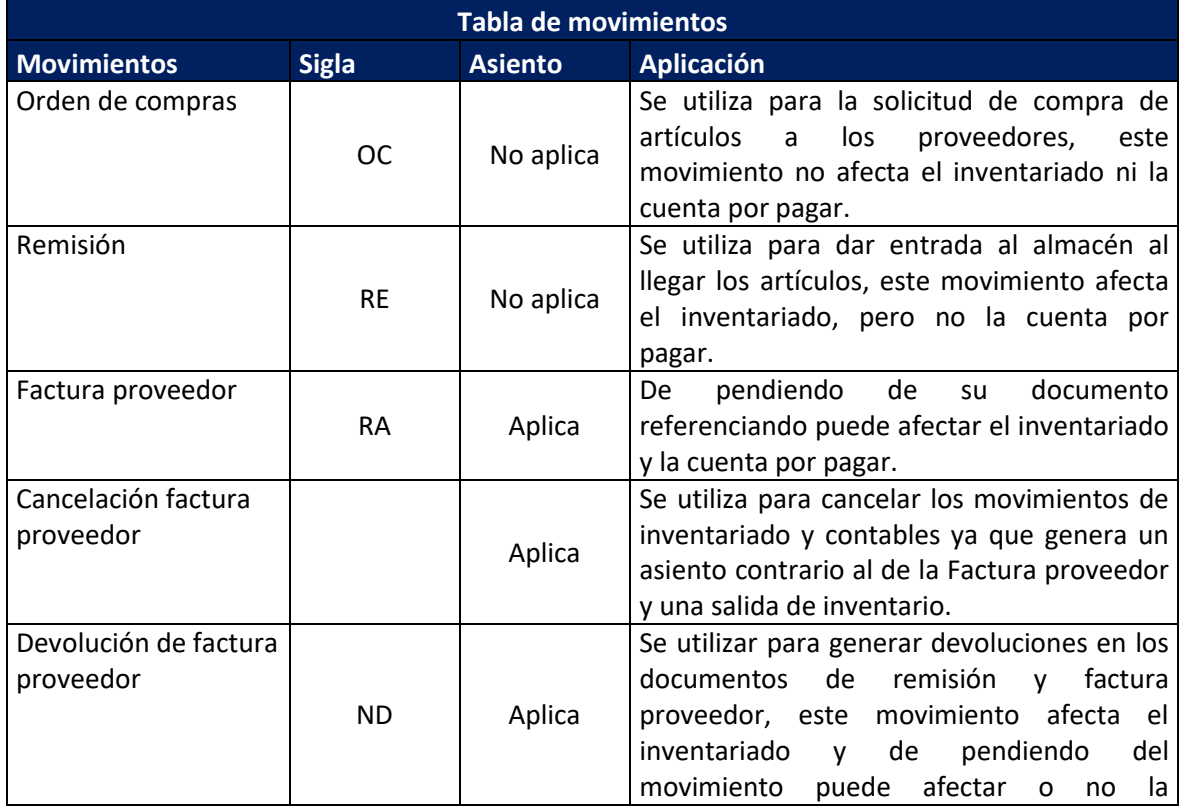

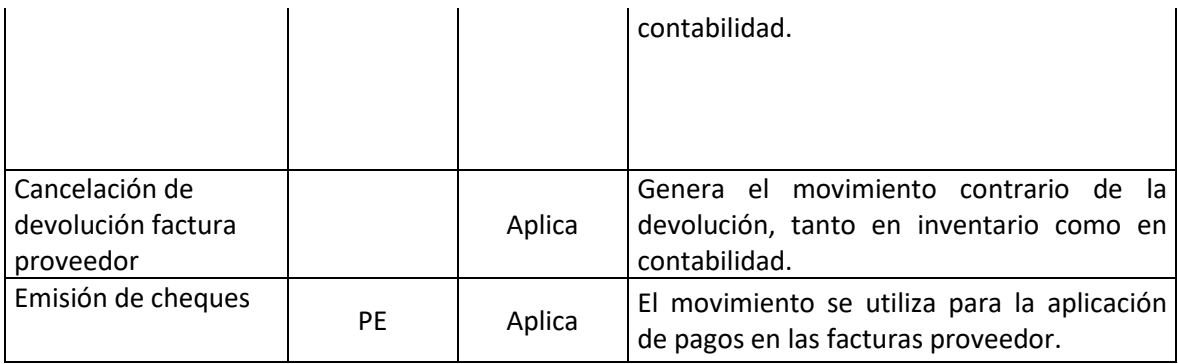

<span id="page-14-0"></span>*Tabla 2 Movimientos*

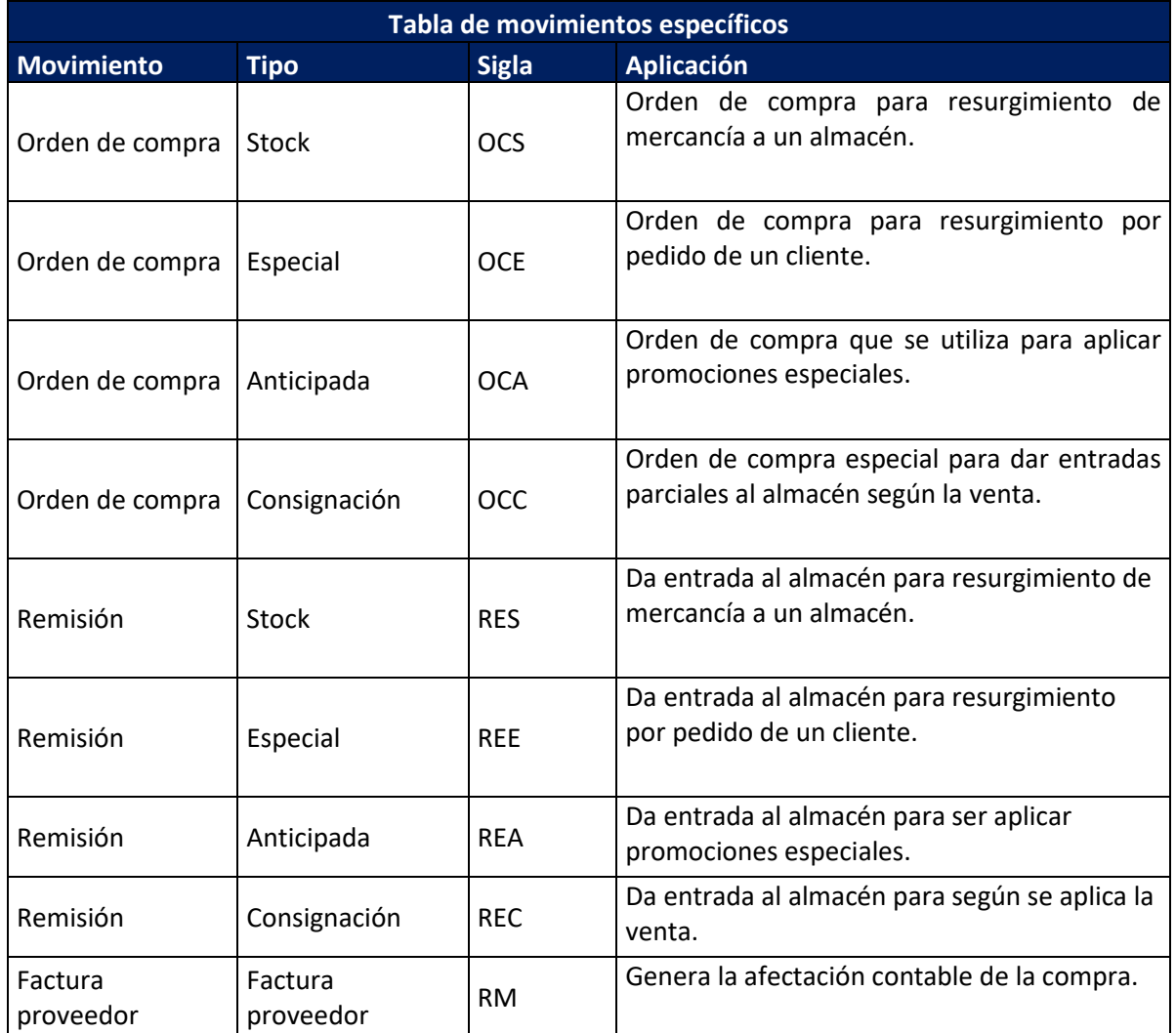

<span id="page-14-1"></span>*Tabla 3 Movimientos específicos*

#### <span id="page-15-0"></span>**4.2 SEGUNDA ETAPA**

Se llevaron a cabo las configuraciones de los movimientos y parámetros necesarios en entre ellos nuevas configuraciones al fabricante del sistema ERP.

#### <span id="page-15-1"></span>**4.2.1Archivos afectados**

Para pode librar el modulo de compras se realizaron las siguientes correcciones a los obj, del sistema.

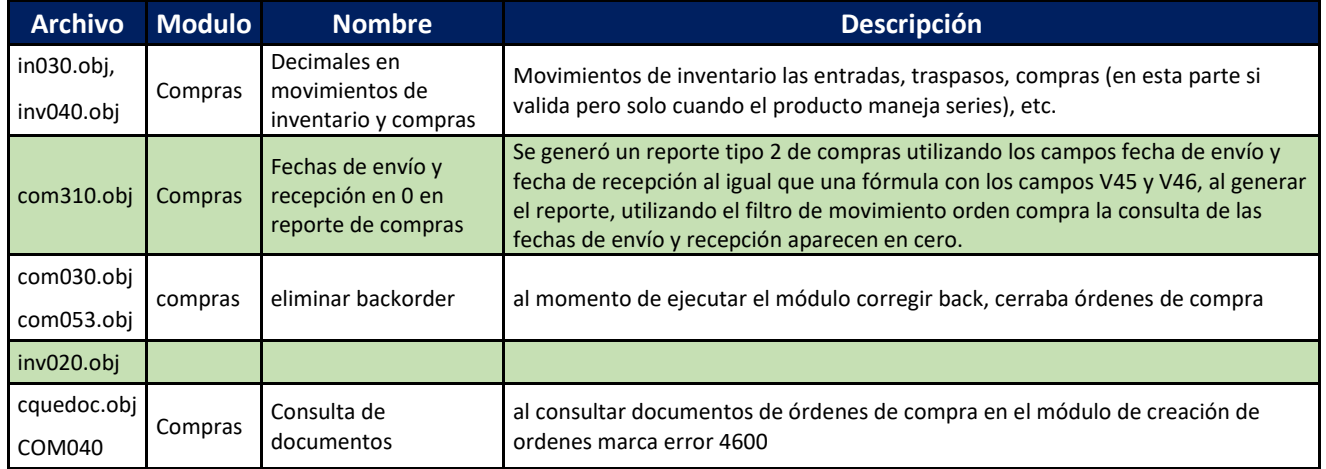

#### <span id="page-15-2"></span>**4.2.2Perfiles de usuarios**

En esta etapa también se definieron los perfiles de compras siendo los siguanes:

- cm1= Ejecutivo de compras
- cm2= responsable de copras
- pm4= product manager

Con cada uno de ellos se establecieron los permisos y a los cuales tendrían acceso en el sistema, tomando en consideración las afectaciones de cada uno. Estos permisos fueron revisados Elena Figueroa La responsable de compras.

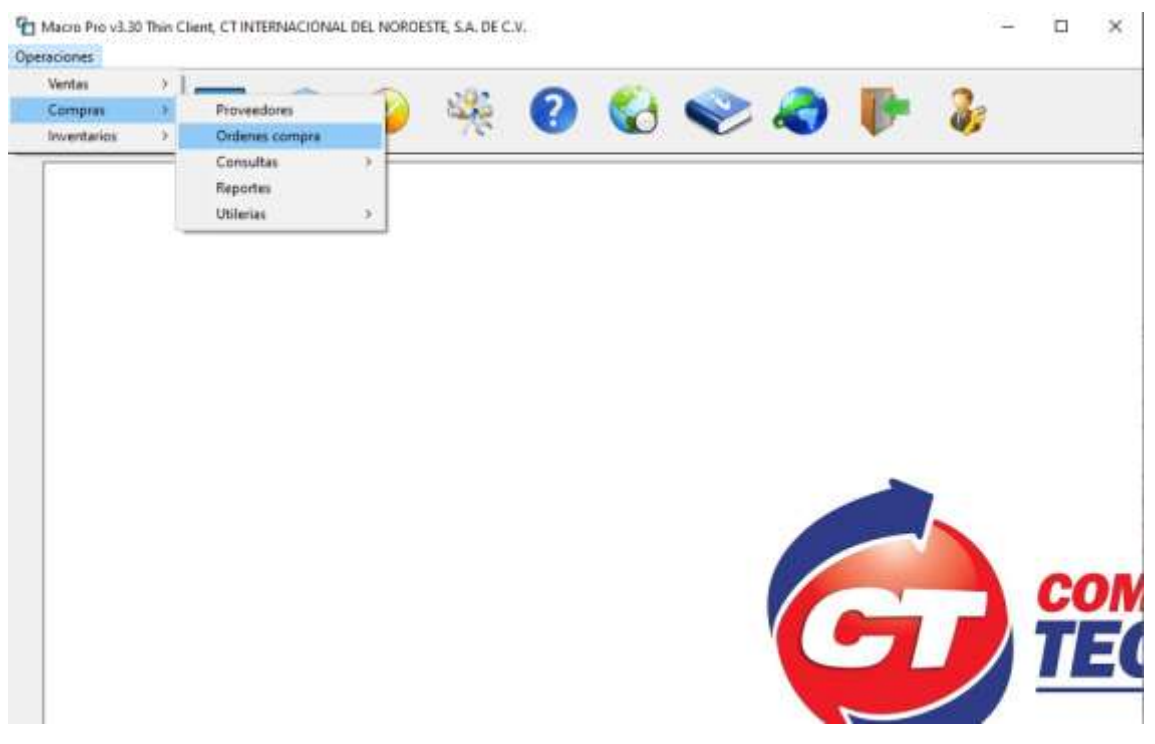

*Imagen 8 Menú de usuario de compras*

<span id="page-16-0"></span>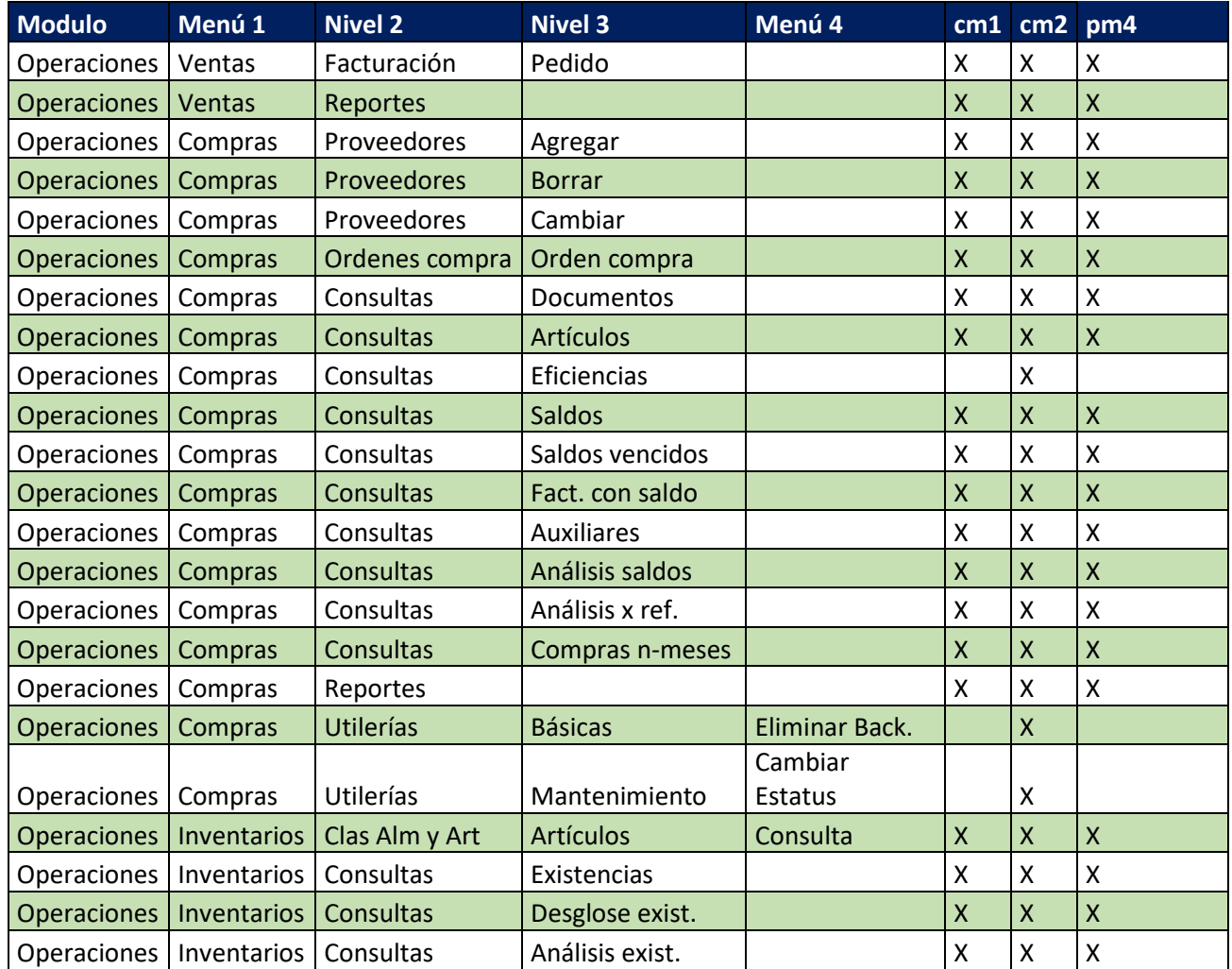

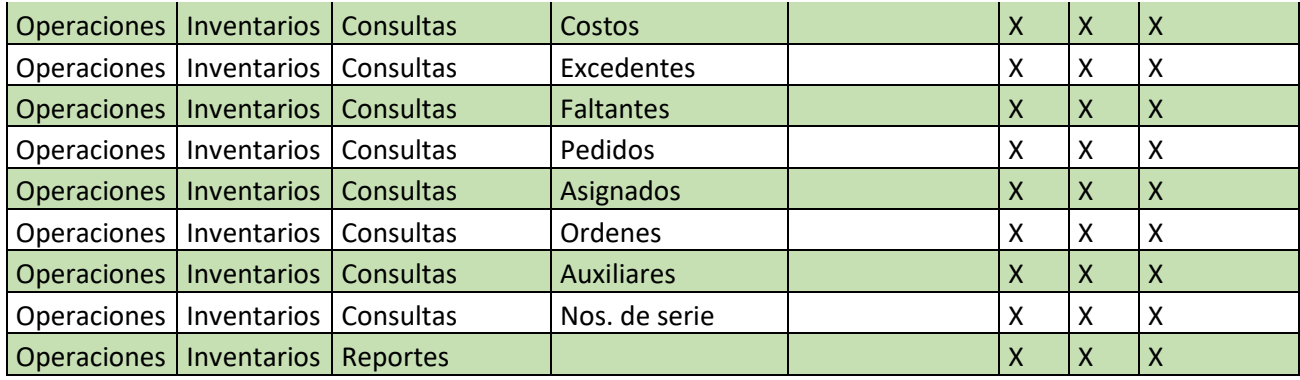

<span id="page-17-1"></span>*Tabla 4 Permisos de usuarios*

#### <span id="page-17-0"></span>**4.2.3Configuración de contabilidad**

En conjunto con contabilidad se revisaron los asientos repetitivos que serán necesarios para el correcto funcionamiento del sistema ERP

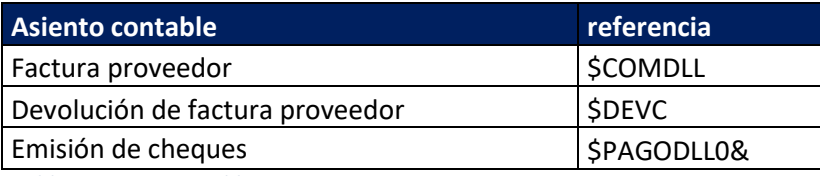

<span id="page-17-2"></span>*Tabla 5 Asiento contable*

Asiento para la aplicación de facturas proveedor el cual debe de funciona tanto para documentos en pesos y en dólares y en IVA 8% y 16% porciento respectivamente, debido a que ahí compras que entran en la franja fronterizas y aplican para el estímulo fiscal el cual entro en vigor el 16 de enero de 2019.

|                                                                                                |                                                      | Macro Pro V3.30 Thin Client                                                                                 |                                              |              |
|------------------------------------------------------------------------------------------------|------------------------------------------------------|----------------------------------------------------------------------------------------------------|----------------------------------------------|--------------|
| Asiento                                                                                        | Tipo<br><b>D DIARIO</b>                              | $\omega$                                                                                                    | Dato llave \$COMDLL                          |              |
| Referencia<br>D                                                                                | No. cuenta                                           | Descripcion                                                                                                 | Cargo                                        | Abono        |
| D SCN<br><b>D \$T1</b><br>D \$TD<br><b>D</b> \$D1<br>$D$ $$C1$<br>D \$C2<br>$D$ \$C3<br>D \$T4 | 0012<br>0001 001<br>9000<br>0012<br>0012<br>0012 001 | Inv.<br>IVA ACREDITABLE<br>COMPLEMENTARIA DOLARE<br>Inv.<br>Inv.<br>COSTO DE VENTA<br>IVA ACREDITABLE AL 8% | 1.00<br>1.00<br>1.00<br>1.00<br>1.00<br>1.00 | 1.00<br>1.00 |
|                                                                                                |                                                      |                                                                                                    | 0.00                                         | 0.00         |
| Concepto<br>Cuenta                                                                             |                                                      | 0009:0008                                                                                                   | Cargo<br>Abono                               | 6.00<br>2.00 |
|                                                                                                |                                                      | ᆸ<br>×                                                                                                    | \$15<br>m                                    |              |
| Repetitivos                                                                                    |                                                      |                                                                                                    | Vie                                          | 1/Fob/19     |

<span id="page-18-0"></span>*Imagen 9 Asiento para Factura proveedor*

Asiento para aplicación de devoluciones en las facturas proveedor y remisiones de proveedor el cual debe de funciona tanto para documentos en pesos y en dólares y en IVA 8% y 16%.

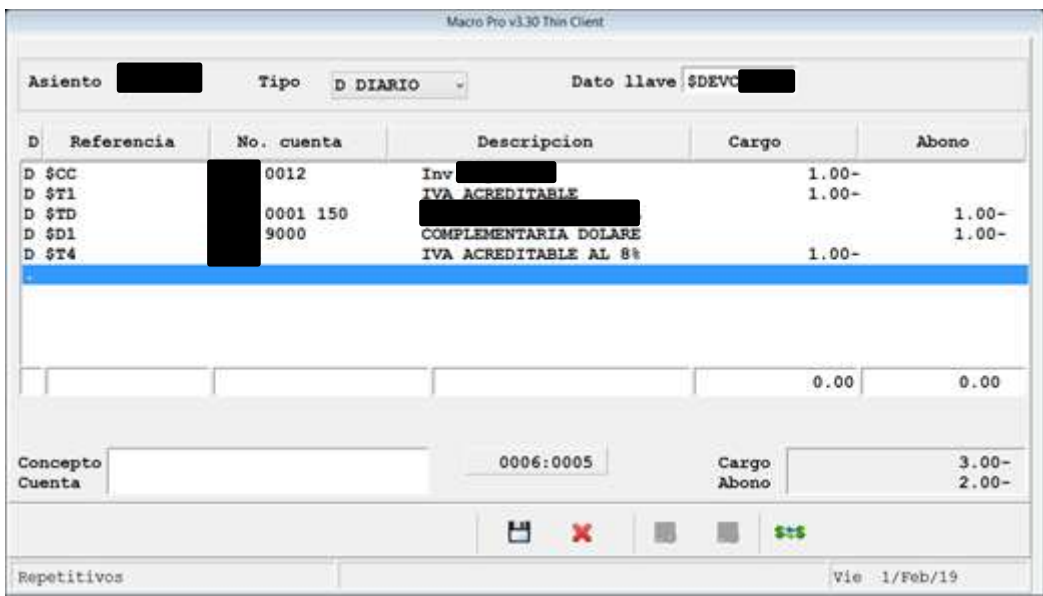

<span id="page-18-1"></span>*Imagen 10 Asiento para devolución en factura proveedor*

Asiento para aplicación de pagos en las facturas proveedor y remisiones de proveedor el cual debe de funciona tanto para documentos en pesos y en dólares y en IVA 8% y 16%.

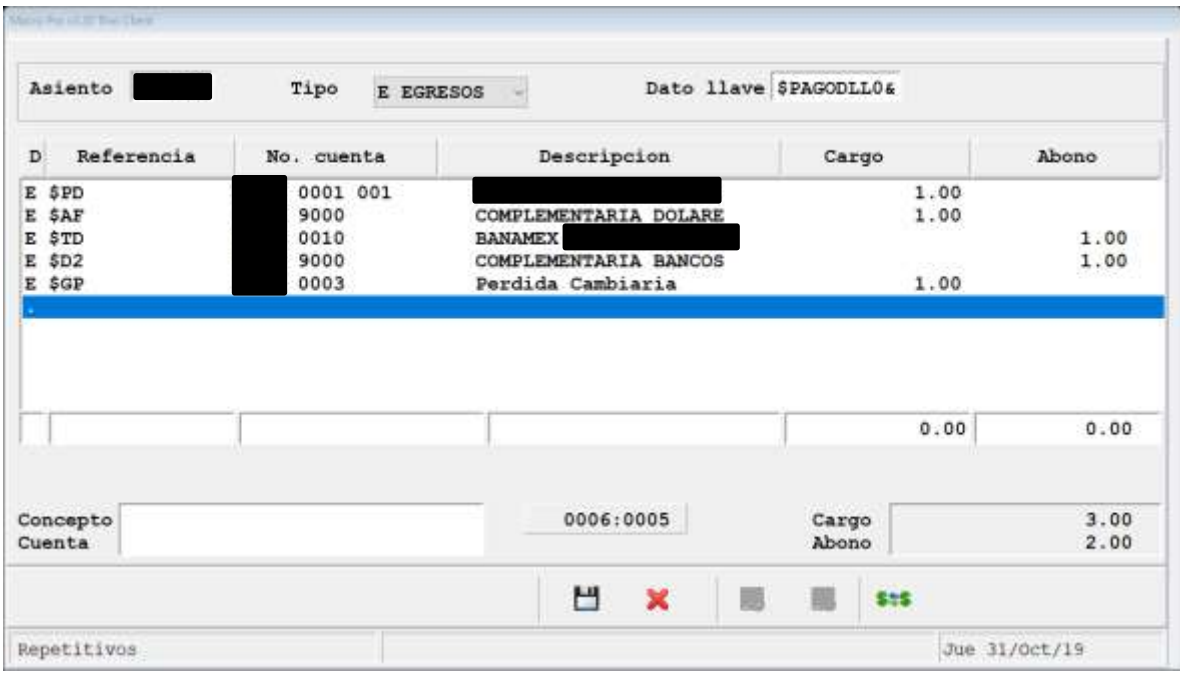

<span id="page-19-0"></span>*Imagen 11 Asiento para aplicación de pagos en factura proveedor*

#### <span id="page-20-0"></span>**4.3 TERCER ETAPA**

En la tercera etapa se realizaron las configuraciones del juego de reportes para compras, en los cuales se requieren crear los siguientes reportes nuevos.

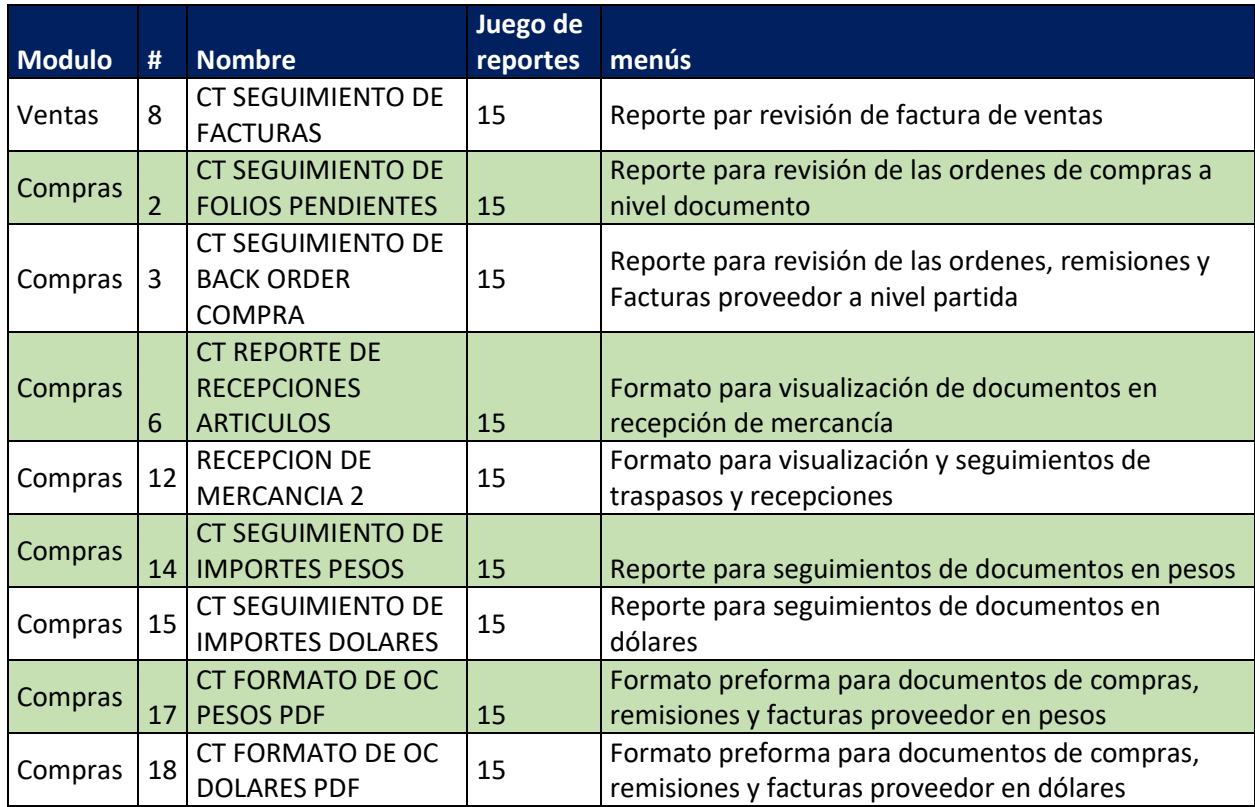

<span id="page-20-1"></span>*Tabla 6 Reportes creados*

Por lo cual el modulo de reportes quedo con figurado a como se muestra en la siguiente tabla.

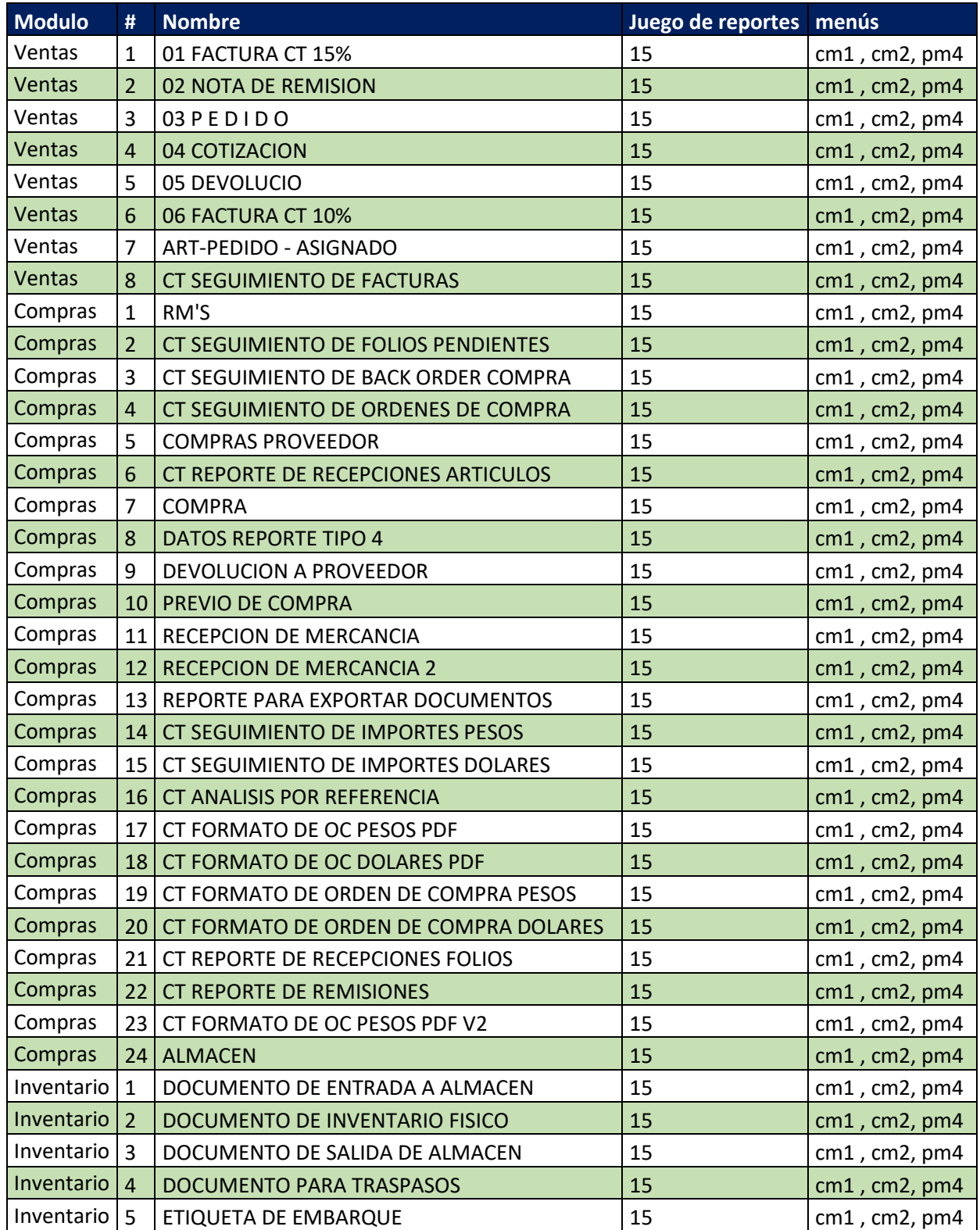

<span id="page-21-0"></span>*Tabla 7 Reportes de compras*

### <span id="page-22-0"></span>**5. ANÁLISIS DE LA EXPERIENCIA ADQUIRIDA**

Trabajando con las diferentes áreas que conforman una empresa del nivel de CT internacional, se llega a entender por qué el área de sistemas debe de trabajar como un núcleo que unifica y brinda servicios a las diversas ares de la empresa.

Solo con los conocimientos de cada área pueden, se puede hacer funcionar la empresa de una manera correcta y eficiente.

Para llevar acabo el proyecto fue de suma importancia la documentación del MacroPro brindada por el fabricante

#### <span id="page-22-1"></span>**5.1 ANÁLISIS GENERAL DEL PROYECTO**

Aun con las dificultades que fueron apareciendo en las diferentes faces del proyecto gracias a los conocimientos de los diversos colaboradores se logró lanzar a producción el módulo de compras.

Teniendo que revisar íntegramente cada una de los movimientos y sus diversas afectaciones, por mencionar unos Contabilidad, Inventariado y Gastos, ya que internamente están interconectados en el sistema.

Al haber interactuado con tantas aéreas e conseguido entender de una manera más amplia las afectaciones que se llevan acabo al realizar una compra ya no solo viendo el movimiento como un incremento en el inventariado si no como un valor del cual de penden otros procesos como la venta y el calculo de costos.

#### <span id="page-22-2"></span>**5.2 ANÁLISIS DE LOS OBJETIVOS DE LAS PRÁCTICAS**

En la duración del proyecto se logro realizar el objetivo de implementar el correcto funcionamiento del modulo de compras a demás de la correcta capacitación al personal de compras.

Para poder llevar acabo la correcta configuración del modulo se requirió el apoyo de la empresa MacroPro, y del manual del sistema.

Con ayuda del manual y las especificaciones de los usuarios de sus necesidades se crearon 9 reportes y se configuro la carpeta de reportes para los usuarios de compras.

Con la ayuda de el responsable de compras se configuro el menú para los usuarios de compras y PM que realizan la acción de compras.

#### <span id="page-23-0"></span>**5.3 ANÁLISIS DE LAS ACTIVIDADES REALIZADAS**

En el desarrollo del proyecto se trabajo en conjunto con el Ingeniero Jesus Valenzuela para las pruebas del módulo de compras del sistema ERP.

Se trabajo en conjunto con el área de procesos y compras para la definición de los movimientos de compras y el funcionamiento correcto de los mimos.

Se trabajo en conjunto con el área de contabilidad para el diseño de los asientos repetitivos y las configuraciones de los mismos.

Se trabajo en conjunto con las áreas de compras, contabilidad y traspasos, en la revisión de las necesidades de información que serían necesarias para el desarrollo de nuevos reportes.

Se trabajo con el área de procesos en el desarrollo de las plantillas para los documentos PDF y los reportes de forma.

24

En conjunto con el are de procesos se llevó a cabo la capacitación del personal de compras, en la correcta utilización modulo y como generar y configurar los reportes de compras, ventas e inventarios.

#### <span id="page-24-0"></span>**5.4 ANÁLISIS DE LA METODOLOGÍA UTILIZADA**

Para llevar a cabo el desarrollo del proyecto se llevaron a cabo jutas para análisis de necesidades tanto individuales como grupales con las áreas involucradas, en las cuales se presentaron las dudas y correcciones sobre el funcionamiento del ERP.

El seguimiento de las pruebas y avances del proyecto fue llevado en tablas de control de Excel, en la caula cada colaborador podía realizar ediciones gracias a la utilización de la herramienta SharePoint de Microsoft.

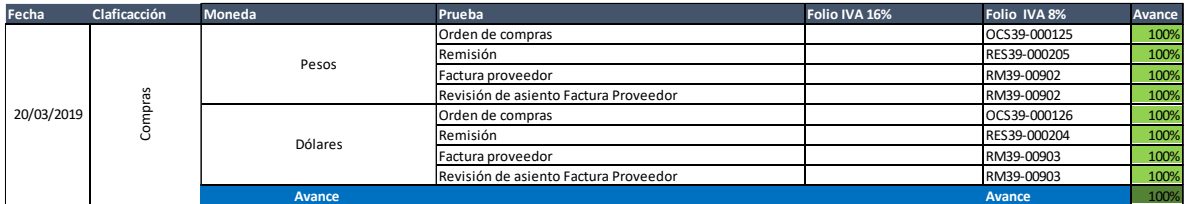

<span id="page-24-1"></span>*Imagen 12 Ejemplo de tabla de pruebas*

### <span id="page-25-0"></span>**6. CONCLUSIONES Y RECOMENDACIONES**

El are a de sistemas en bastante amplia no solo es la programación, si no también la administración de los sistemas que de los cuales de pende una empresa para funcionar, ya sea viéndolo desde el punto de redes o de la supervisión de un sistema ERP, trabajando en conjunto con profesionista de diferentes ámbitos y enfrentado situaciones inesperadas, se entiende la necesidad del estudio de la contabilidad y la admiración.

Como conclusión la administración del are de compras con el sistema ERP MacroPro facilita el seguimiento de información el análisis de las compras para poder fortalecer la cadena de suministro de una manera más eficaz, contando con la información de los tiempos de repuesta reales entra la orden de compra y la remisión de mercancía, el tiempo y de cancelación de la orden de compras y con qué proveedores se presenta mayor cantidad de incidencias.

Esta información es valiosa para poder brindar un mejor servicio tanto a los diversos colaboradores de la empresa como a los clientes.

### <span id="page-26-0"></span>**7. REFERENCIAS BIBLIOGRÁFICAS Y VIRTUALES**

- [1] C. Internacioal, «ctonline,» 11 2019. [En línea]. Available: https://ctonline.mx/empresa/quienesSomos .
- [2] www.centos.org, «centos.org,» 1 11 2019. [En línea]. Available: https://www.centos.org/about/.
- [3] MacroPro, 1 11 2019. [En línea]. Available: http://192.168.0.77/MACROPRO/MANUAL/wwhelp/wwhimpl/js/html/wwhelp.htm.
- [4] putty.org, «putty.org,» putty.org, [En línea]. Available: https://www.putty.org/ .
- [5] winscp.net, «winscp.net,» winscp.net, 1 11 2019. [En línea]. Available: https://winscp.net/eng/docs/introduction.
- [6] Á. B. VERA, «IMPLEMENTACIóN DE SISTEMAS ERP, SU IMPACTO EN LA GESTIóN DE LA EMPRESA E INTEGRACIóN CON OTRAS TIC,» *CAPIV REVIEW ,* vol. Vol. 4 , p. 5, 2006.

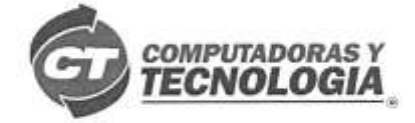

#### Hermosillo, Sonora, México

06 de Marzo de 2020

Por medio del presente se informa que el alumno: NAVARRO MURRIETA ERIC con número de expediente 209204214 terminó satisfactoriamente sus Prácticas Profesionales en el periodo de 02 de Septiembre del 2019 al 03 de Marzo de 2020, cubriendo en el departamento de Sistemas con un total de 340 horas constituidas en dicho periodo.

En la ciudad de Hermosillo, Sonora, a los 06 días del mes de Marzo de 2020, se extiende la presente Carta de terminación de Prácticas Profesionales, para los fines que el interesado convenga.

Agradeciendo su atención, quedo a sus órdenes para cualquier aclaración al respecto.

Atentamente

TE, S.A. DE C.V. 3904-FO<br>168 Col  $ce<sub>en</sub>$ 

COMPUTAINMAS

ING. NAVARRO BARTOLINI ROBERTO DIRECTOR SISTEMAS DE INFORMACIÓN

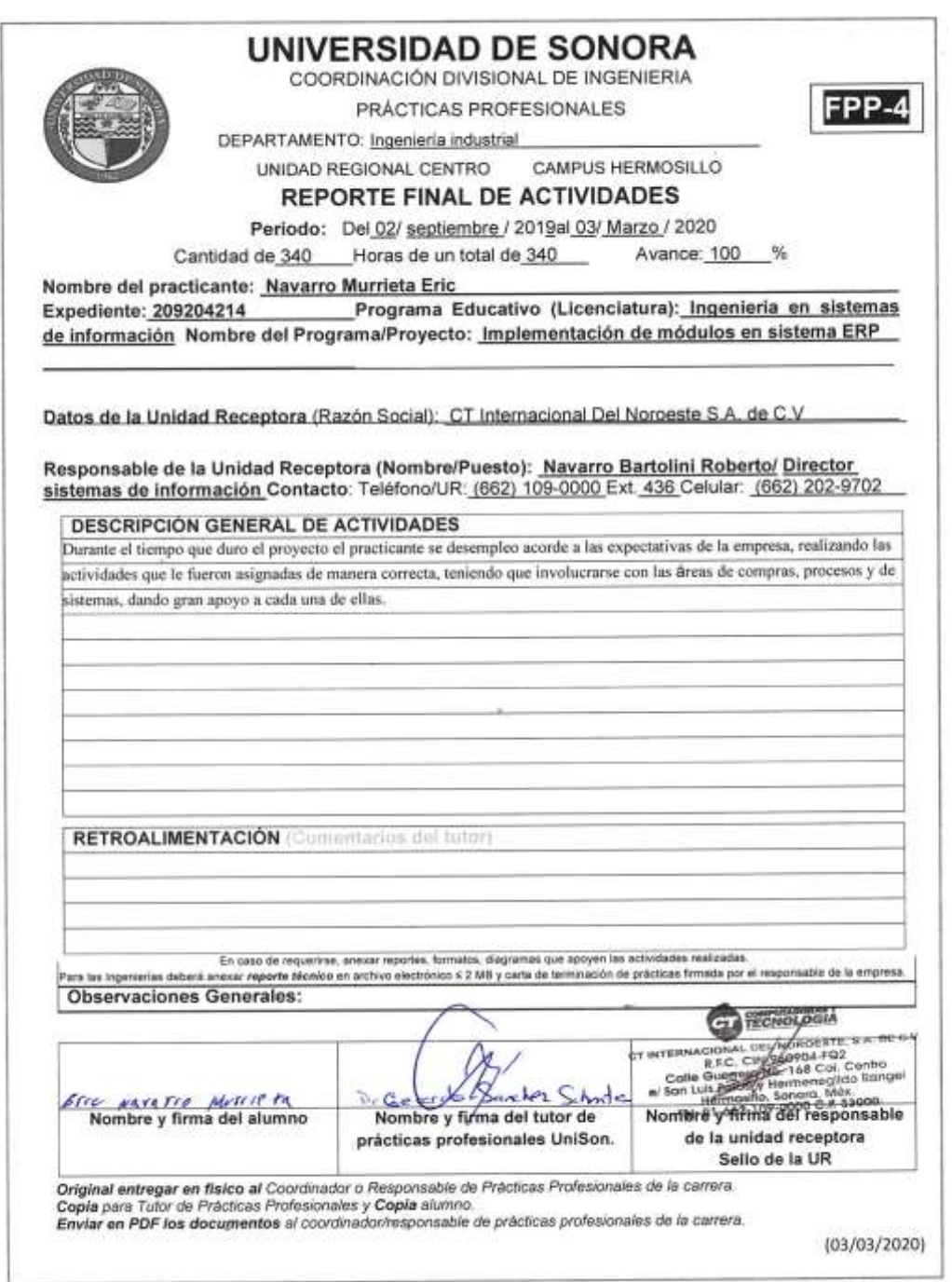